#### Installationsvejledning

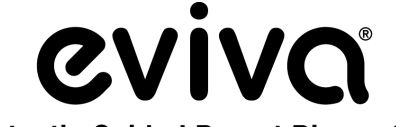

**Stereotactic Guided Breast Biopsy System** 

GE Senographe DS® Stereotaxi- og GE Senographe® Essential Stereotaxi-systemer

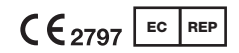

Hologic BV Da Vincilaan 5 1930 Zaventem, Belgien

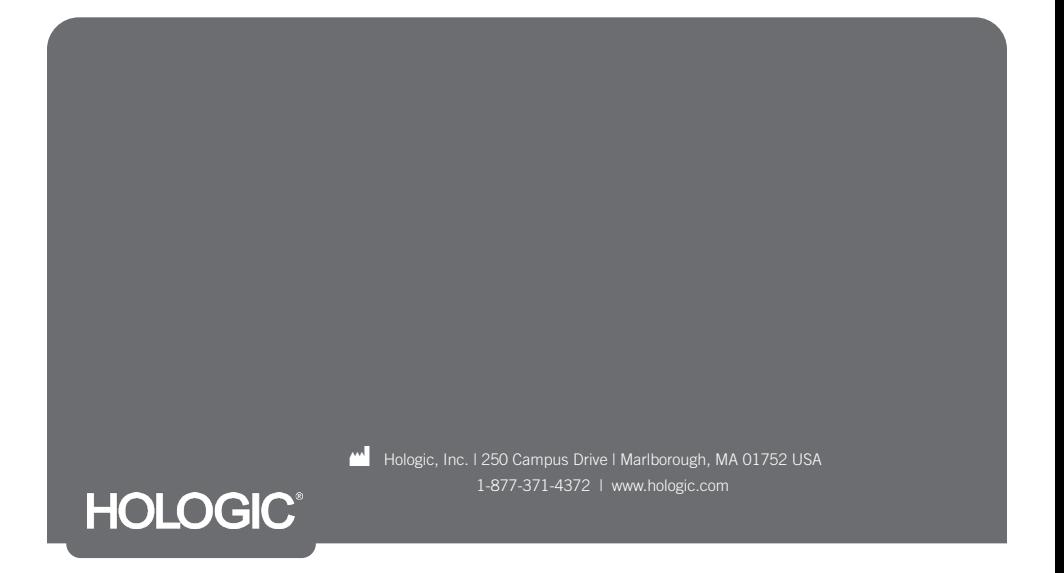

Denne side er med vilje tom

## LÆS VENLIGST FØR DU UDFØRER PROCEDUREN:

Denne installationsvejledning er beregnet til at blive brugt sammen med, men ikke som erstatning for, Eviva®-brugsanvisningen for brystbiopsiudstyr og/eller GE Senographe® Essential stereotaxibrugervejledning og/eller GE Senographe DS® stereotaxibrugervejledning. Før proceduren udføres, skal lægen gennemgå og være fortrolig med hele brugsanvisningen for Eviva-brystbiopsiudstyret og GE-systemet/systemerne. Se brugsanvisningen til Eviva-brystbiopsiudstyret, GE Senographe Essential stereotaxibrugervejledningen eller GE Senographe DS stereotaxibrugervejledningen for at få de komplette brugsvejledninger samt eventuelle kontraindikationer og sikkerhedsoplysninger. Der blev udført verifikationstest for at sikre nøjagtigheden af Eviva-biopsiudstyret på GE Senographe DS stereotaxisystemet og GE Senographe Essential stereotaxisystemet. De installationsnumre, der er angivet heri, er dog kun vejledende. Installationsnumrene skal verificeres på stedet med det tilsvarende Eviva-biopsiudstyr, før der udføres en procedure.

Gem denne installationsvejledning. Bemærk, at selv om Hologic ofte opdaterer indholdet af denne vejledning, kan medicinsk information og teknologi ændre sig hurtigt. Derfor kan nogle af oplysningerne i denne vejledning være forældede. Brug af denne vejledning sammen med ethvert andet produkt end dem, der specifikt er nævnt, kan medføre skader på patienten og/eller beskadigelse af udstyret.

# Indholdsfortegnelse

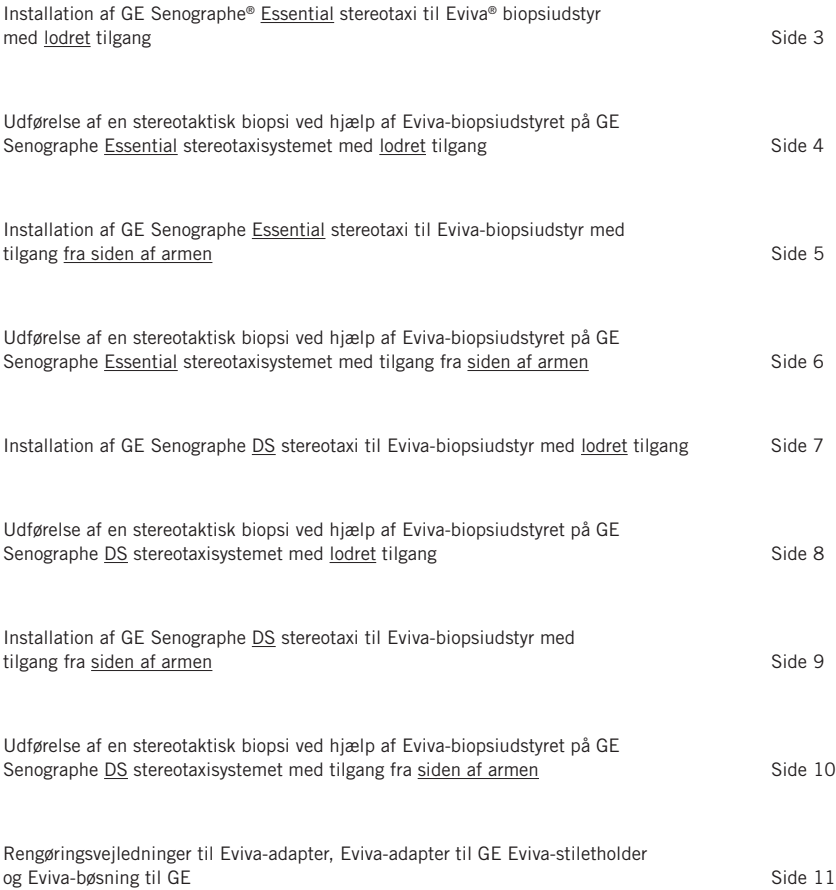

## Installation af GE Senographe® Essential stereotaxi til Eviva® biopsiudstyr med lodret tilgang

Programmer GE Senographe Essential stereotaxisystemet til Eviva-biopsiudstyret i henhold til instruktionerne for nåleinstallation i GE Senographe Essential stereotaxisystemets betjeningsvejledning sammen med nedenstående trin.

Når du "Opretter" nåle, skal du vælge "VAD with needle holder" (VAD med nåleholder) for nåletype. Brug målene i nedenstående tabel. Diagrammet under tabellen viser en skematisk oversigt over dimensionerne.

BEMÆRK: Vælg ikke "CB", da dette vil medføre, at nålen bevæger sig til en forkert dybde.

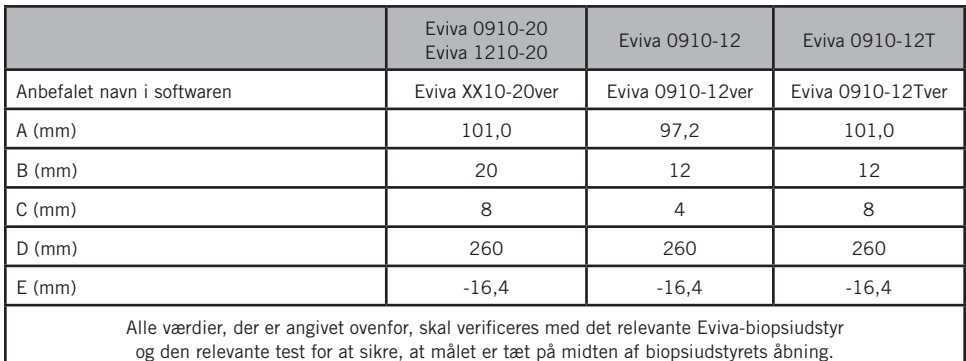

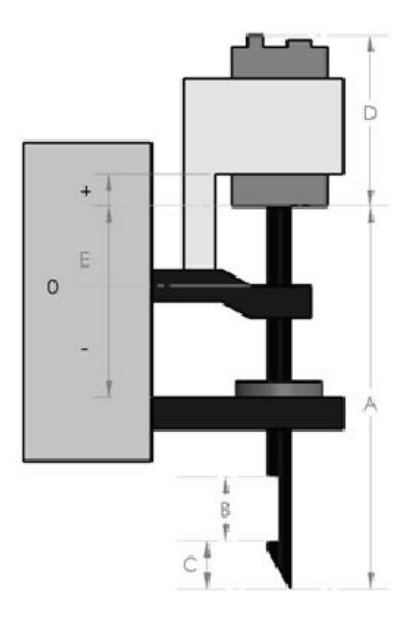

#### Udførelse af en stereotaktisk biopsi ved hjælp af Eviva-biopsiudstyret på GE Senographe Essential stereotaxisystemet med lodret tilgang

- 1. Installer GE Senographe Essential stereotaxisystemet til lodret tilgang ved hjælp af passende beslag. Se brugervejledningen for GE Senographe Essential stereotaxisystemet for installationsinstruktioner.
- 2. Installer *Eviva-adapteren til GE* på GE Senographe Essential stereotaxisystemet.
- 3. Installer *Eviva-bøsningen til GE* i den nederste nåleguideholder på GE Senographe Essential stereotaxisystemet.
- 4. Installer den relevante engangsnåleguide, *Eviva\_NG09R* eller *Eviva\_NG12R*, i *Eviva-bøsningen til GE*.
- 5. Sørg for, at det korrekte Eviva-biopsiudstyr er valgt i GE Senographe Essential stereotaxisoftwaren, inden målet sendes til det stereotaktiske system. Det valgte Eviva-biopsiudstyr skal passe til det biopsiudstyr, der anvendes under proceduren.
- 6. Udfør biopsiproceduren i henhold til brugsanvisningen for Eviva-brystbiopsiudstyret.
- 7. Rengør *Eviva-adapteren til GE* og *Eviva-bøsningen til GE* i henhold til rengøringsvejledningerne på side 11 i dette dokument.

#### Installation af GE Senographe Essential stereotaxi til Eviva-biopsiudstyr med tilgang fra siden af armen

Programmer GE Senographe Essential stereotaxisystemet til en lateral nål i henhold til instruktionerne i GE Senographe Essential stereotaxisystemets betjeningsvejledning sammen med nedenstående trin.

- a. Når du "Opretter" nåle, skal du vælge "LAT" for nåletype. Det anbefalede navn for nålen er ATEC-EvivaLAT.
- b. For *(A) Længde* indtastes 107,8 mm for at oprette nålen. Nedenstående diagram viser en skematisk oversigt over dimensionen.

BEMÆRK: Denne længde sikrer, at nålen er på linje med nåleguiden. Denne længde er fælles for alt Eviva- og ATEC-udstyr. Der indlæses ingen oplysninger om nålens længde, notch (åbning) eller ende (dødt rum) i systemet. Derfor skal der kun programmeres én nål til alle nuværende Eviva- og ATEC-enheder. Denne afstand styrer ikke nålens indstiksdybde i brystet. Indstiksdybden styres ved at føre biopsienheden frem til den anbefalede position i tabellen på side 6.

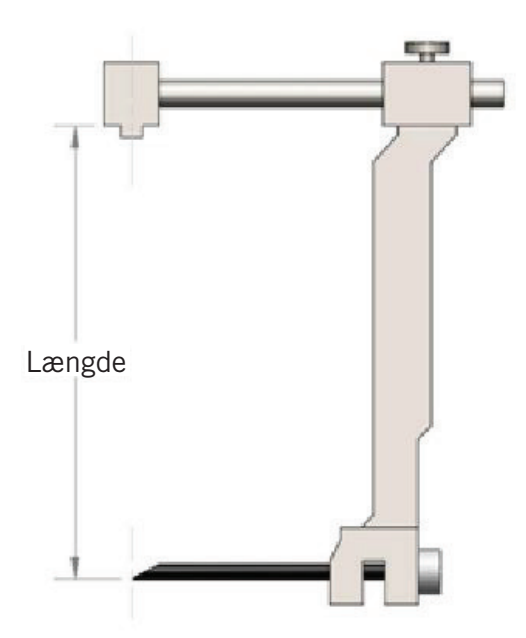

Alle værdier, der er angivet ovenfor, skal verificeres med det relevante Eviva-biopsiudstyr og den relevante test for at sikre, at målet er tæt på midten af biopsiudstyrets åbning. Eviva-biopsienheden skal føres frem til den korrekte enhedsposition på den laterale adapterstang. Se tabellen på side 6.

#### Udførelse af en stereotaktisk biopsi ved hjælp af Eviva-biopsiudstyret på GE Senographe Essential stereotaxisystemet med tilgang fra siden af armen

- 1. Installer GE Senographe Essential stereotaxisystemet til lateral tilgang ved hjælp af passende beslag. Se brugervejledningen for GE Senographe Essential stereotaxisystemet for installationsinstruktioner.
- 2. Installer *Eviva-adapteren* på GE Senographe Essential stereotaxisystemet.
- 3. Installer den relevante engangsnåleguide, *Eviva\_NG09R* eller *Eviva\_NG12R*, i den laterale arm på GE Senographe Essential.
- 4. Sørg for, at den korrekte Eviva-nål er valgt (ATEC-EvivaLAT) i GE Senographe Essential stereotaxisoftwaren, inden målet sendes til det stereotaktiske system.
- 5. Før Eviva-biopsienheden til den korrekte position på den laterale adapterstang. Se nedenstående tabel for denne position.
- 6. Udfør biopsiproceduren i henhold til brugsanvisningen for Eviva-brystbiopsiudstyret.
- 7. Rengør *Eviva-adapteren* i henhold til rengøringsvejledningerne på side 11 i dette dokument.

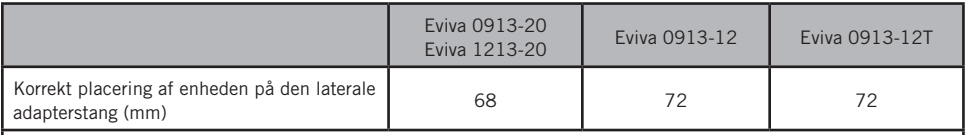

Alle værdier, der er angivet ovenfor, skal verificeres med det relevante Eviva-biopsiudstyr og den relevante test for at sikre, at målet er tæt på midten af biopsiudstyrets åbning. Eviva-biopsienheden skal føres frem til den korrekte enhedsposition på den laterale adapterstang. Se ovenstående skema.

## Installation af GE Senographe DS stereotaxi til Eviva-biopsiudstyr med lodret tilgang

Programmer GE Senographe DS stereotaxisystemet til Eviva-biopsiudstyret i henhold til instruktionerne for nåleinstallation i GE Senographe DS stereotaxisystemets betjeningsvejledning sammen med nedenstående trin.

Når du "Opretter" nåle, skal du vælge "CB" for nåletype. Brug målene i nedenstående tabel. Diagrammet under tabellen viser en skematisk oversigt over dimensionerne.

BEMÆRK: For GE Senographe DS stereotaxisystemer med opdaterede instruktioner for biopsinåleinstallation som angivet i brugervejledning 5308544-3-C-1EN eller nyere henvises til arket Installation af GE Senographe Essential stereotaxi til Eviva-biopsiudstyr med lodret tilgang på side 3 i dette dokument for at udføre instruktionerne for nåleinstallation.

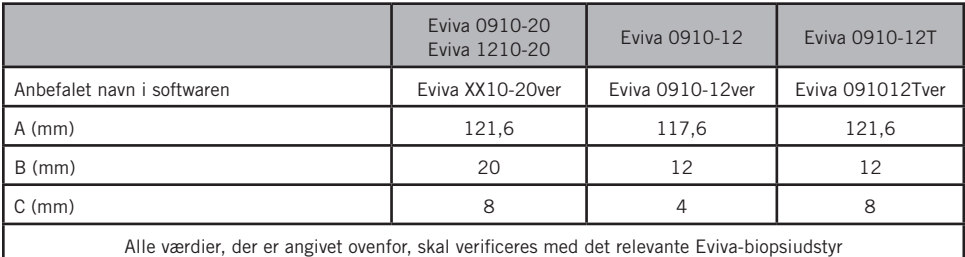

og den relevante test for at sikre, at målet er tæt på midten af biopsiudstyrets åbning.

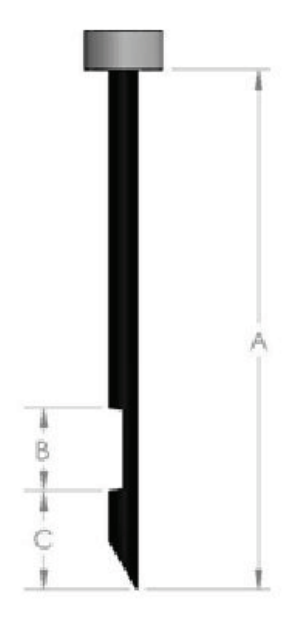

#### Udførelse af en stereotaktisk biopsi ved hjælp af Eviva-biopsiudstyret på GE Senographe DS stereotaxisystemet med lodret tilgang

- 1. Installer GE Senographe DS stereotaxisystemet til lodret tilgang ved hjælp af passende beslag. Se brugervejledningen for GE Senographe DS stereotaxisystemet for installationsinstruktioner.
- 2. Installer *Eviva-adapteren til GE* på GE Senographe DS stereotaxisystemet.
- 3. Installer *Eviva-bøsningen til GE* i den nederste nåleguideholder på GE Senographe DS stereotaxisystemet.
- 4. Installer den relevante engangsnåleguide, *Eviva\_NG09R* eller *Eviva\_NG12R*, i *Eviva-bøsningen til GE*.
- 5. Sørg for, at det korrekte Eviva-biopsiudstyr er valgt i GE Senographe DS, inden målet sendes til det stereotaktiske system. Det valgte Eviva-biopsiudstyr skal passe til det biopsiudstyr, der anvendes under proceduren.
- 6. Udfør biopsiproceduren i henhold til brugsanvisningen for Eviva-brystbiopsiudstyret.
- 7. Rengør *Eviva-adapteren til GE* og *Eviva-bøsningen til GE* i henhold til rengøringsvejledningerne på side 11 i dette dokument.

#### Installation af GE Senographe DS stereotaxi til Eviva-biopsiudstyr med tilgang fra siden af armen

Programmér GE Senographe DS-stereotaxisystemet til en lateral nål i henhold til instruktionerne i GE Senographe DS-stereotaxisystemets betjeningsvejledning sammen med nedenstående trin.

- a. Når du "Opretter" nåle, skal du vælge "LAT" for nåletype. Det anbefalede navn for nålen er ATEC-EvivaLAT.
- b. For *(A) Længde* indtastes 107,8 mm for at oprette nålen. Nedenstående diagram viser en skematisk oversigt over dimensionen.

BEMÆRK: Denne længde sikrer, at nålen er på linje med nåleguiden. Denne længde er fælles for alt Eviva- og ATEC-udstyr. Der indlæses ingen oplysninger om nålens længde, notch (åbning) eller ende (dødt rum) i systemet. Derfor skal der kun programmeres én nål til alle nuværende Eviva- og ATEC-enheder. Denne afstand styrer ikke nålens indstiksdybde i brystet. Indstiksdybden styres ved at føre biopsienheden frem til den anbefalede position i tabellen på side 10.

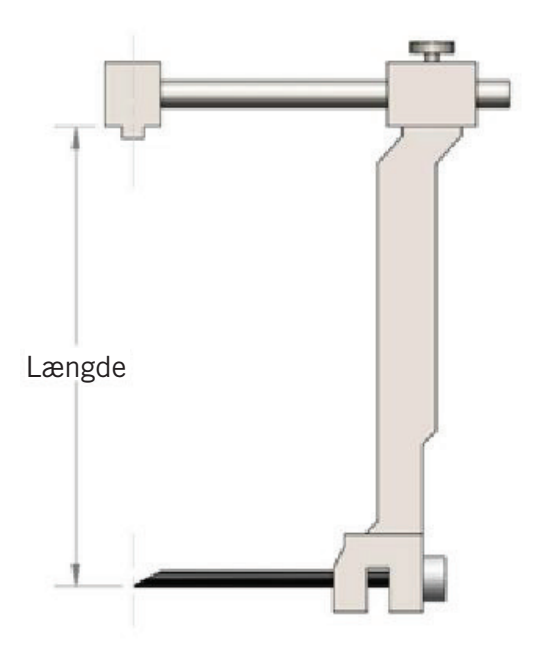

Alle værdier, der er angivet ovenfor, skal verificeres med det relevante Eviva-biopsiudstyr og den relevante test for at sikre, at målet er tæt på midten af biopsiudstyrets åbning. Eviva-biopsienheden skal føres frem til den korrekte enhedsposition på den laterale adapterstang. Se tabellen på side 10.

#### Udførelse af en stereotaktisk biopsi ved hjælp af Eviva-biopsiudstyret på GE Senographe DS stereotaxisystemet med tilgang fra siden af armen

- 1. Installer GE Senographe DS stereotaxisystemet til lateral tilgang ved hjælp af passende beslag. Se brugervejledningen for GE Senographe DS stereotaxisystemet for installationsinstruktioner.
- 2. Installer *Eviva-adapteren* på GE Senographe DS stereotaxisystemet.
- 3. Installer den relevante engangsnåleguide, *Eviva\_NG09R* eller *Eviva\_NG12R*, i den laterale arm på GE Senographe DS.
- 4. Sørg for, at det korrekte Eviva-biopsiudstyr er valgt (ATEC-EvivaLAT) i GE Senographe DS stereotaxisoftwaren, før målet sendes til det stereotaktiske system.
- 5. Før Eviva-biopsienheden til den korrekte position på den laterale adapterstang. Se nedenstående tabel for denne position.
- 6. Udfør biopsiproceduren i henhold til brugsanvisningen for Eviva-brystbiopsiudstyret.
- 7. Rengør *Eviva-adapteren* i henhold til rengøringsvejledningerne på side 11 i dette dokument.

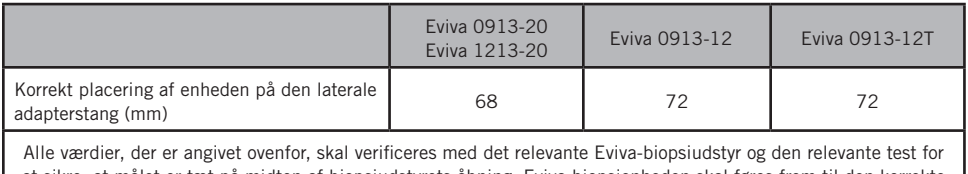

at sikre, at målet er tæt på midten af biopsiudstyrets åbning. Eviva-biopsienheden skal føres frem til den korrekte enhedsposition på den laterale adapterstang. Se ovenstående tabel.

#### Rengøringsvejledning til *Eviva-adapter*, *Eviva-adapter til GE*, *Eviva-stiletholder* og *Eviva-bøsning til GE*

- 1. Når biopsiproceduren er afsluttet, skal du straks skylle *Eviva-adapteren*, *Eviva-adapteren til GE* og/eller *Eviva-bøsningen til GE* med varmt vand.
- 2. Spray alle komponenter med et rengøringsmiddel.

#### Følgende rengøringsmidler ANBEFALES IKKE, da de kan beskadige de udsatte komponenter:

- Blegemiddelbaserede rengøringsmidler
- **Brintoverilte**
- Alle rengørings-/desinfektionsmidler med en pH-værdi på mindre end 4 eller mere end 10
- 3. Giv det valgte rengøringsmiddel den nødvendige tid til at desinficere komponenterne.
- 4. Skyl med varmt vand.
- 5. Tør af med en klud eller et stykke køkkenrulle.

© 2021 Hologic, Inc. Alle rettigheder forbeholdes. Hologic og Eviva er varemærker eller registrerede varemærker, som tilhører Hologic, Inc. og/eller dets datterselskaber i USA og/eller andre lande. Alle andre varemærker, registrerede varemærker og produktnavne, der bruges i dette dokument, tilhører deres respektive ejere.

#### Symboler:

Følgende symboler kan findes på Eviva-adapterens produktmærkat:

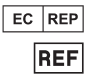

Autoriseret repræsentant i EU

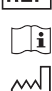

Katalognummer Se brugervejledningen

Fabrikationsdato

ÅÅÅÅ-MM-DD Udløbsdatoen angives på følgende måde:

ÅÅÅÅ repræsenterer året DD repræsenterer dagen

MM repræsenterer måneden

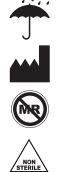

 $\overline{\text{QTY}}$  $\overline{\text{SN}}$ 

Holdes tørt Fabrikant Ikke MR-egnet Ikke sterilt

Kvantitet

Serienummer

Forsigtig: I henhold til amerikansk lovgivning må dette udstyr kun sælges af en læge eller efter dennes ordination  $R_{ONLY}$ 

 $C\epsilon_{2797}$ CE-mærkning af overensstemmelse med det bemyndigede organs identifikationsnummer Denne side er med vilje tom

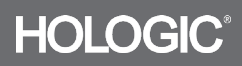